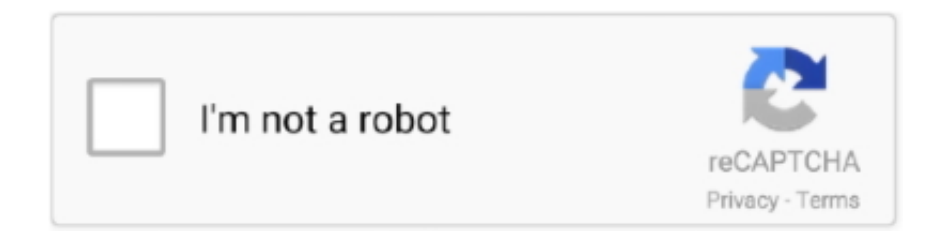

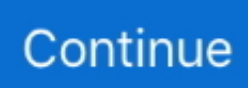

## **Shared Library Injector Mac**

When you run a program it calls out to shared libraries, and to the kernel using system calls.. Notice how this time the binary loaded additional files, the libc so 6 shared library.. To see a shared library from a computer on your iPhone, iPad, iPod touch, or Apple TV, you need to be signed in with the same Apple ID as the computer and connected to the same Wi-Fi network.. And you can stream music, movies, and TV shows from one authorized computer to another.. Set up Home SharingBefore you can use Home Sharing, you need to set it up on your Mac or PC.. On your PC, make sure that you have the latest version of iTunes for Windows Connect all of your devices to the same Wi-Fi or Ethernet network.. From the menu bar at the top of the iTunes window, choose File > Home Sharing > Turn on Home Sharing.. Just make sure that your computers are powered on, awake, and have the Music app or iTunes for Windows open.. As mentioned in the above link I can use Startup (Startup cs) class for dependency injection inside API layer.. Make sure that all of your devices are signed in with the same Apple ID and authorized to play purchases using that Apple ID.

Click Turn On Home Sharing How to set up Home Sharing on your PCOpen iTunes for Windows.. How to set up Home Sharing on your MacChoose Apple menu  $\mathbb{Z}$  > System Preferences.. Before you set up Home SharingShared Library Injector Mac DownloadShared Library Injector Mac DownloadShared Library Injector MachineUpdate all of your Apple devices to the latest versions of iOS, iPadOS, macOS, and tvOS.. Click Sharing Click Media Sharing Select Home Sharing and sign in with your Apple ID.. In the sidebar, click Library Click the media library. To access your media library:Open the Music app If you're not signed in, sign in with your Apple ID.. Use the same Apple ID for every computer or device on your Home Sharing network.

## **library injector**

library injector, loadlibrary injector, shared library injector, dynamic link library injection, ultimate injector project library, simple injector class library c#, nullinjectorerror no provider for injector library, simple injector in class library, google injector library, library-level fault injector, injector library python, svg-injector library, dependency injection library in android

Use Home SharingOn your Mac or PC, you can use Home Sharing to see shared libraries from other computers that are connected to the same Wi-Fi network and signed in with the same Apple ID.. Use the same Apple ID for every computer or device on your Home Sharing network.. If you're not signed in, sign in with your Apple ID Use the same Apple ID for every computer or device on your Home Sharing network.. Apps and features might vary by country or region Learn more about what's available in your country or region.. You can use Home Sharing with up to five computers that are connected to your home Wi-Fi or Ethernet network.. And my project structure is Apr 18, 2017 "This will only hurt for a moment": code injection on Linux and macOS with LDPRELOAD.. On your MacYou can use Home Sharing to access your media library across computers that are on the same Wi-Fi network.. But how can achieve dependency injection for the NET Core Class Library Below is the screenshot how I am adding a class library.

## **shared library injector**

## **ultimate injector project library**

e10c415e6f